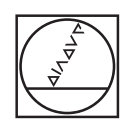

# **HEIDENHAIN**

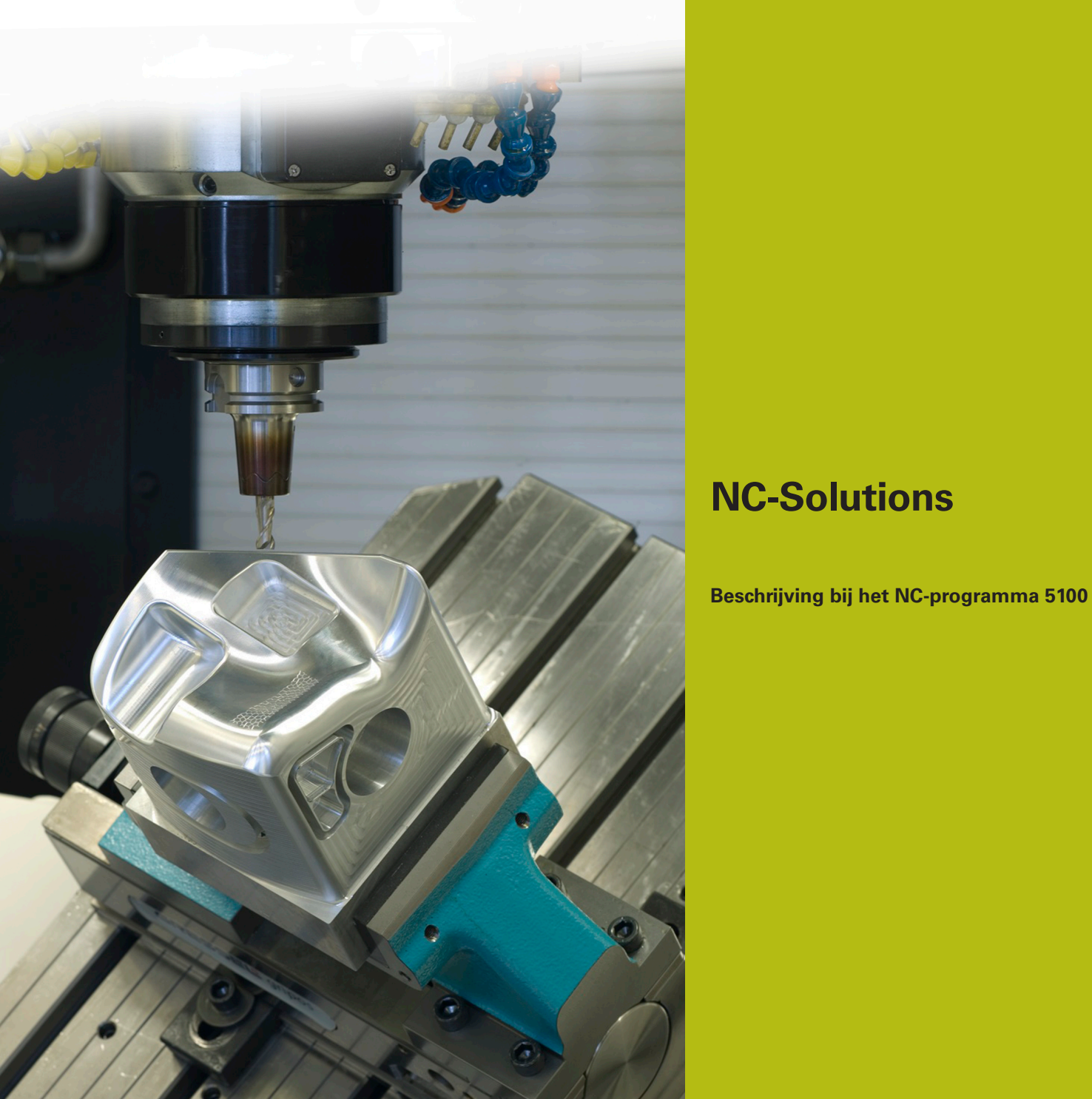

**Nederlands (nl) 3/2020**

## **1 Beschrijving bij het NC-programma 5100\_nl.h**

NC-programma om een schuine boring aan het oppervlak met een vormgereedschap af te bramen.

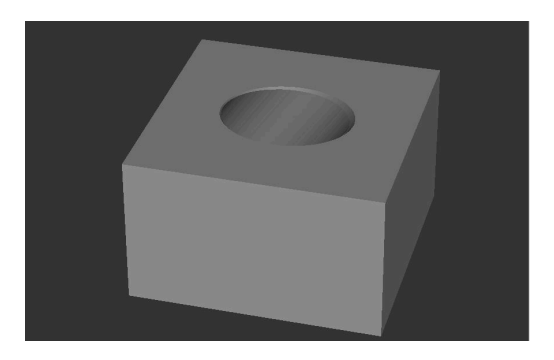

### **Vereiste**

U moet een boring in het gezwenkte bewerkingsvlak maken. De bovenste boringsrand wilt u vervolgens met een vormgereedschap afbramen. De contour op het oppervlak heeft daarbij de vorm van een ellips. De lengte van de halve assen van deze ellips is afhankelijk van de diameter van de boring en van de hoek van de boring ten opzichte van het vlak.

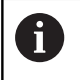

0

Het NC-programma is gemaakt voor een boring die met een ruimtelijke hoek SPA is gezwenkt.

De baanbeweging voor het afbramen is met de assen X, Y en Z gedefinieerd. Voor het maken van de boring zijn extra rotatie-assen nodig.

### **NC-programma 5100\_nl.h**

Aan het begin van het programma definieert u de BLK-Form en alle voor de bewerking benodigde parameters. Daarna roept de besturing het NC-programma 51001\_nl.h op. Met dit NCprogramma maakt de besturing de boring in het gezwenkte bewerkingsvlak.

Na het afwerken van het opgeroepen NC-programma roept de besturing het vormgereedschap voor het afbramen op. Daarna positioneert de besturing het gereedschap naar een veilige hoogte in de gereedschapsas. Het cirkelmiddelpunt wordt vervolgens in het midden van de boring geplaatst. Aansluitend positioneert de besturing eerst het gereedschap in vlak X/Y naar het startpunt voor en vervolgens in de Z-as naar de gedefinieerde veilige positie.

Bij de volgende programmastap roept de besturing het subprogramma **LBL10** op. In dit subprogramma vinden de berekening en de verplaatsing voor de bewerking plaats. Nadat het subprogramma is uitgevoerd, zet de besturing het gereedschap in de Z-as vrij en wordt het NC-programma beëindigd.

Na het gedefinieerde programma-einde **M2** is het subprogramma **LBL 10** geprogrammeerd. Als eerste verschuift de besturing in dit subprogramma het nulpunt naar het midden van de boring en naar het oppervlak van de bewerking. Vervolgens wordt het coördinatensysteem geroteerd met de gedefinieerde waarde.

Vervolgens worden enkele berekeningen uitgevoerd. Als eerste stelt de besturing de actuele hoek gelijk aan de gedefinieerde starthoek in. Vervolgens berekent de besturing de openingshoek tussen de start- en eindhoek. Om de hoekstap te berekenen, deelt de besturing de openingshoek door de verdeling. In de volgende twee NC-regels berekent de besturing dan uit de invalshoek van de boring en de boringsradius de halve as van de ellips in de Y-richting. Als laatste stap bij deze berekeningen zet de besturing een teller op nul. Bestingwing for the RF Orientation in the Unit of the Constraints of the Constraints of the Constraints of the Constraints of the Constraints of the Constraints of the Constraints of the Constraints of the Constraints of

Daarna springt de besturing naar het subprogramma **LBL 2**. In dit subprogramma worden de X- en Y-coördinaten voor de gereedschapsbaan berekend. Na het terugspringen uit het subprogramma benadert de besturing de berekende coördinaten in het X/Y-vlak. Vervolgens verplaatst de besturing het gereedschap naar de freesdiepte.

Aansluitend is het spronglabel **LBL 1** gedefinieerd. Daarna verhoogt de besturing de actuele hoek met een hoekstap en verhoogt de teller met één. Om de coördinaten voor het volgende punt te berekenen, roept de besturing dan opnieuw het subprogramma **LBL 2** op. Na het subprogramma wordt het gereedschap over de berekende coördinaten verplaatst.

Vervolgens wordt gecontroleerd of de teller de waarde van de verdeling heeft bereikt.

- Wanneer de tellerwaarde kleiner is dan de verdeling, springt de besturing naar het spronglabel **LBL 1** en herhaalt het programmadeel
- Als de teller gelijk is aan de waarde van de verdeling, wordt het NC-programma voortgezet

Na de vergelijking zet de besturing eerst de rotatie en dan de nulpuntverschuiving terug. Vervolgens beëindigt de besturing het Daarna is het subprogramma **LBL 2** gedefinieerd. In dit subprogramma berekent de besturing uit de actuele hoek en de halve assen van de ellips de X- en Y-coördinaat voor het eindpunt van de gereedschapsbaan. Vervolgens stelt de besturing de Zcoördinaat in op dezelfde waarde als de freesdiepte. Daarna wordt het subprogramma afgesloten.

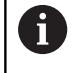

De berekende gereedschapsbaan volgt de besturing zonder radiuscorrectie. Wanneer u het gereedschap naar binnen of buiten ten opzichte van de contour wilt verplaatsen, moet u hiermee bij de definitie van de radius rekening houden.

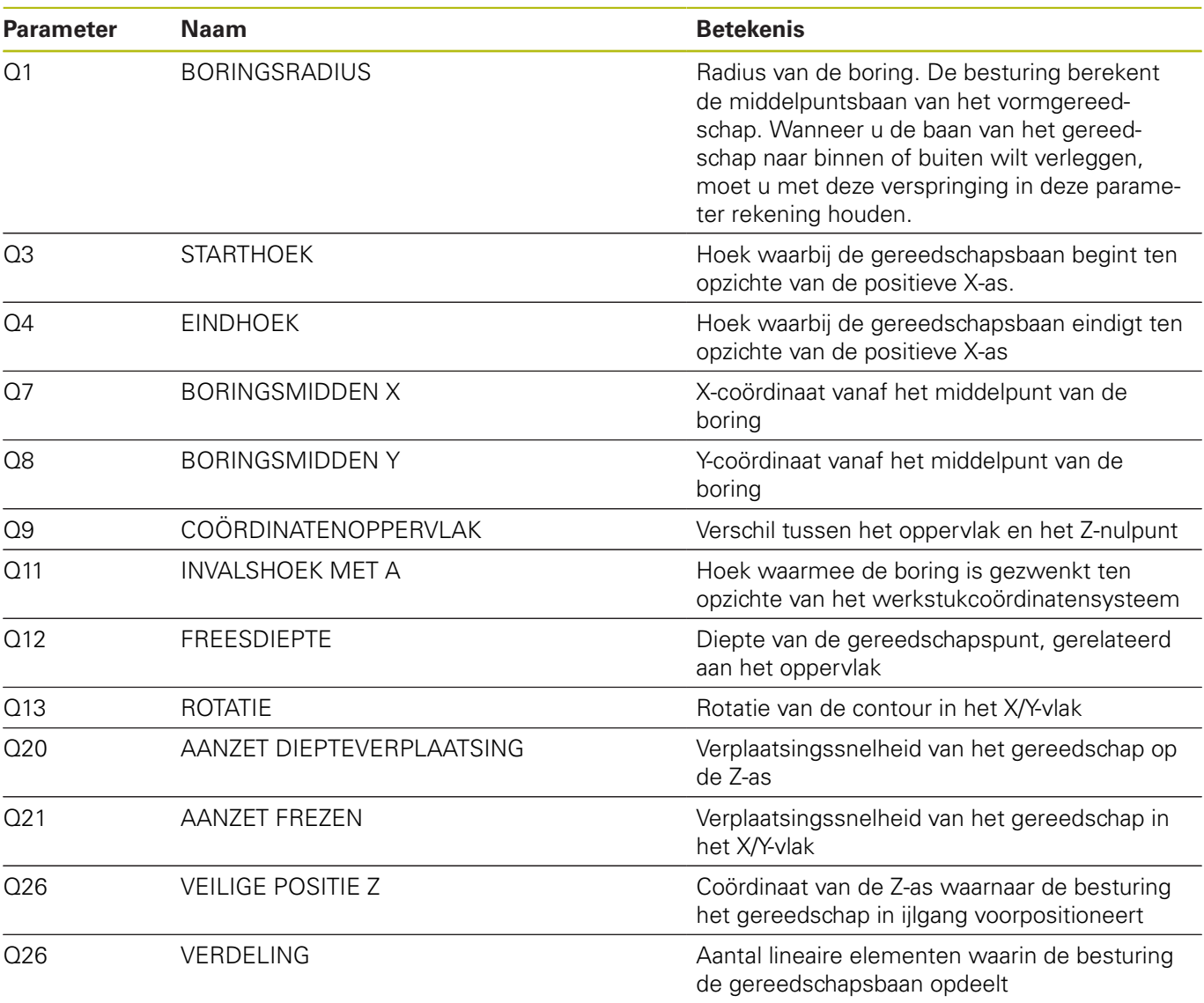

#### **NC-programma 51001\_nl.h**

Met dit NC-programma maakt de besturing een boring in het gezwenkte bewerkingsvlak.

Aan het begin van het programma definieert u het gereedschap. Vervolgens verplaatst de besturing het gereedschap in de Z-as naar een veilige positie. Vervolgens positioneert de besturing het gereedschap in het midden van de boring. De besturing neemt de coördinaten over uit het NC-programma 5100\_nl.h.

In de volgende stap verschuift de besturing het nulpunt naar het midden van de boring en naar het Z-oppervlak. Daarna zwenkt de besturing het bewerkingsvlak met de in het NC-programma 5100\_nl.h gedefinieerde hoek. Dan positioneert de besturing de rotatie-assen op de met cyclus 19 berekende ashoek.

Vervolgens is de bewerkingscyclus 252 RONDKAMER gedefinieerd. In deze cyclus moet u de parameters voor de bewerking definiëren. Vervolgens positioneert de besturing het gereedschap in het midden van de boring en roept de cyclus op.

Na de bewerking van de boring zet de besturing het gereedschap in de gereedschapsas vrij. Vervolgens zet de besturing Bewerkingsvlak zwenken terug. Aansluitend worden de rotatieassen naar de uitgangspositie verplaatst. Vervolgens zet de besturing de nulpuntverschuiving terug en beëindigt het NCprogramma.

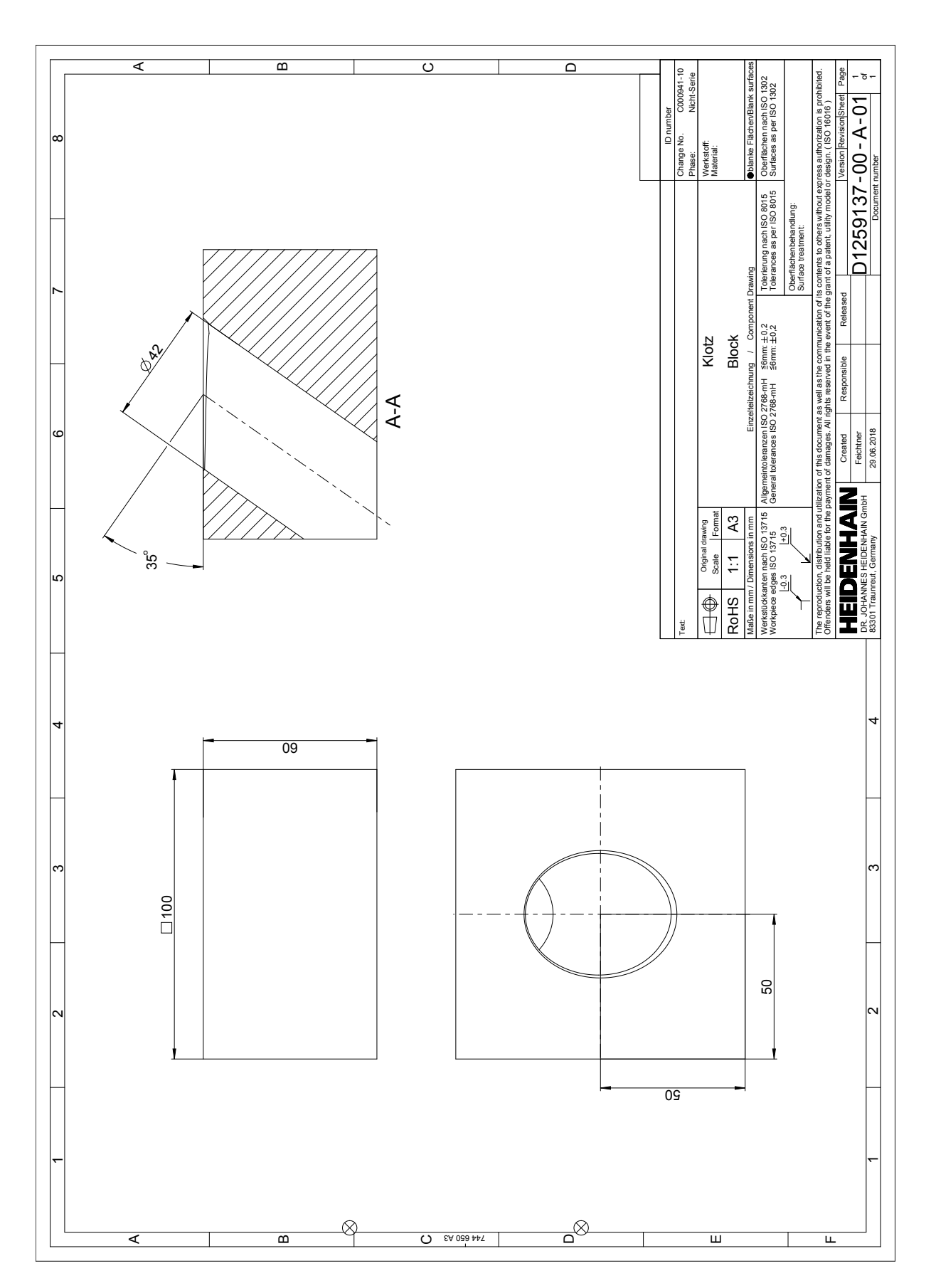

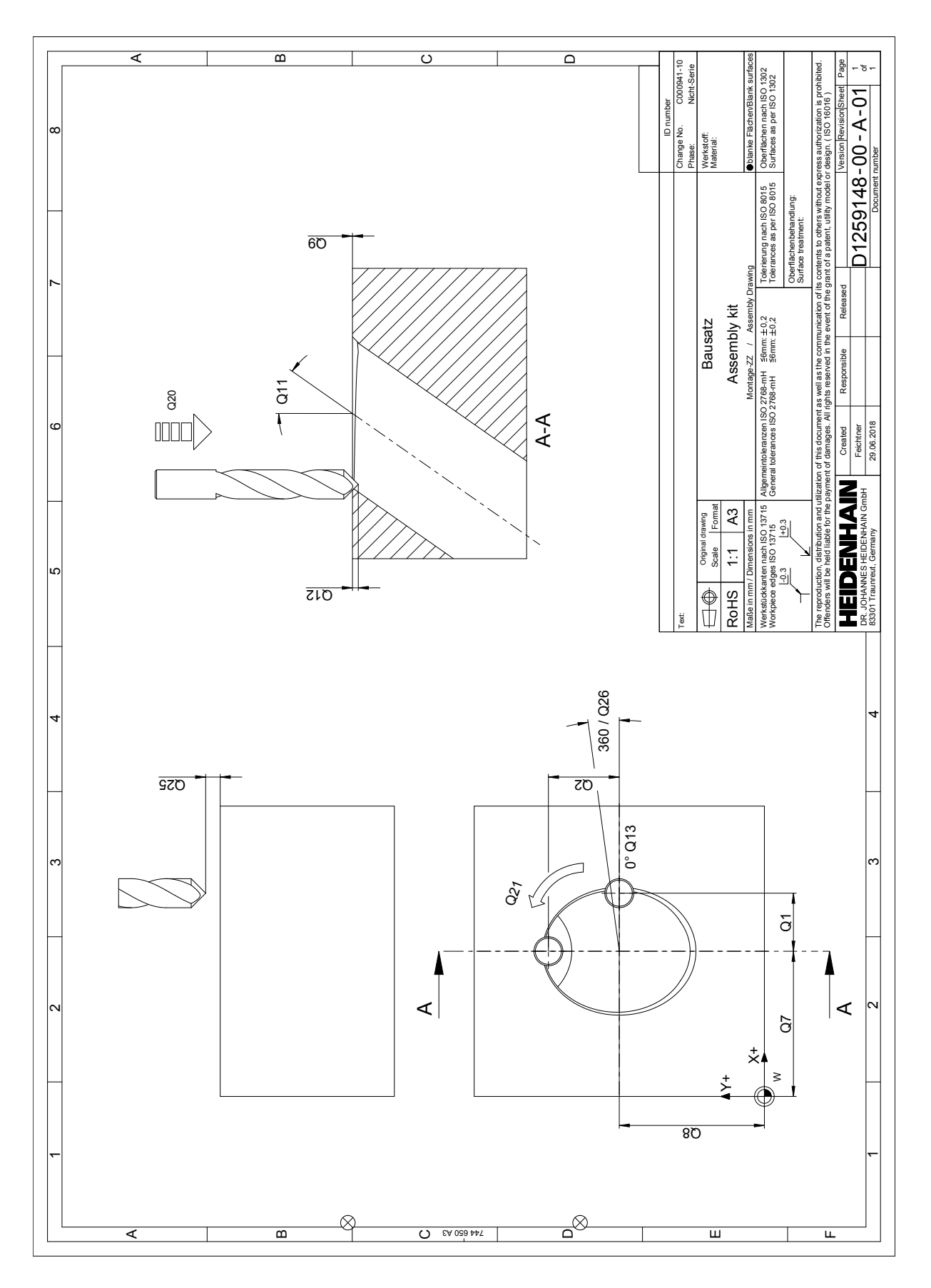